## [PORTAL REWITALIZACJA](https://rewitalizacja.uml.lodz.pl/?L=438) **[AKTUALNOŚCI](https://rewitalizacja.uml.lodz.pl/aktualnosci/?L=438)**

## 60 tysięcy e-booków bezpłatnie dla czytelników Biblioteki Miejskiej w Łodzi

- 19.03.2020 9:15 Biblioteka Miejska w Łodzi
- · kategoria:
- [Portal Rewitalizacji](https://rewitalizacja.uml.lodz.pl/aktualnosci/149/?L=438)
- [Rewitalizacja](https://rewitalizacja.uml.lodz.pl/aktualnosci/160/?L=438)

Od dziś Biblioteka Miejska w Łodzi uruchomiła usługę Legimi – czyli dostęp do ponad 60 000 e-booków. Łodzianie mogą bezpłatnie skorzystać z wykupionego przez nas abonamentu – wystarczy tylko pobrać kod dostępu. Szczegółowa instrukcja znajduje się poniżej oraz na funpage`u Fb i stronie internetowej biblioteki.

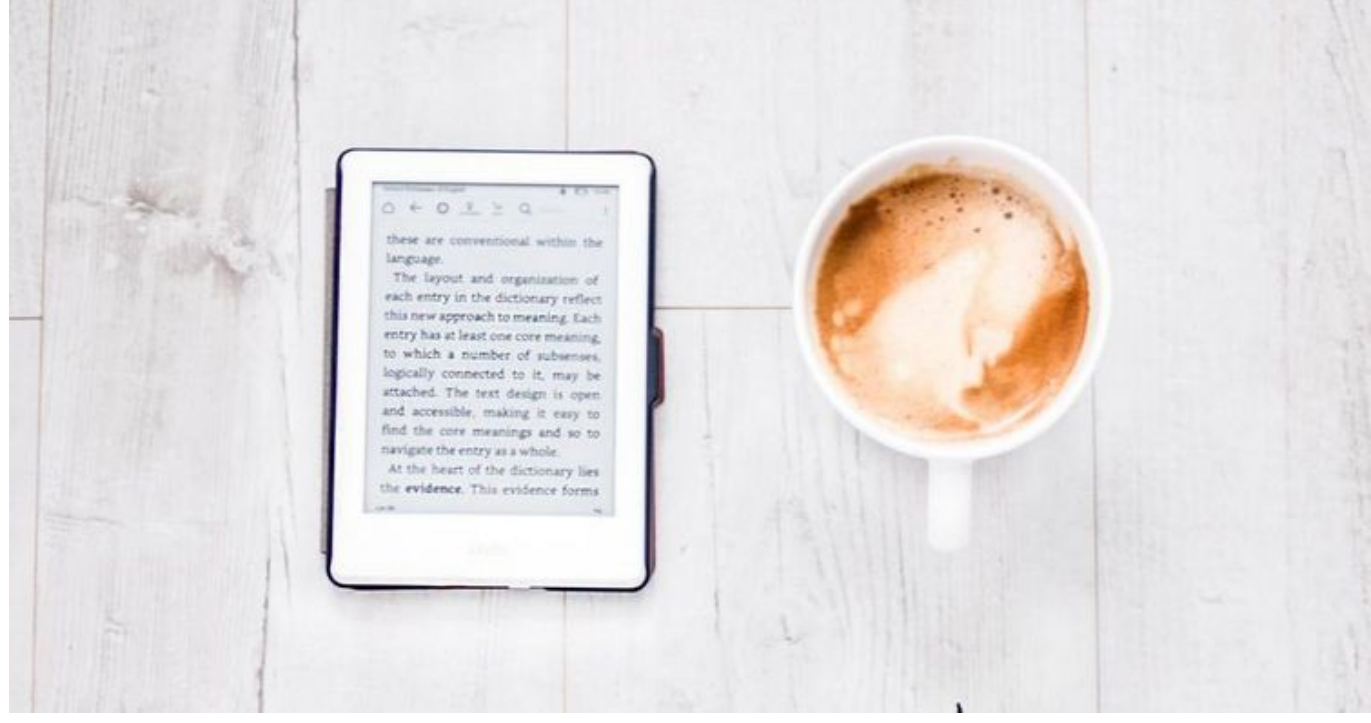

Jak działa Legimi? Czytelnik otrzymuje 1 kod miesięcznie. Ważne, aby kod aktywować nie później niż ostatniego dnia miesiąca, w którym się go otrzymało – w przeciwnym wypadku straci ważność.

Aktywowany kod zapewnia dostęp do Legimi przez 30 dni.

## JAK URUCHOMIĆ LEGIMI?

A. Jeśli jesteś czytelnikiem BMwŁ:

- 1. Wyślij mail o temacie KOD LEGIMI na adres [legimi@biblioteka.lodz.pl](https://rewitalizacja.uml.lodz.pl/mailto:legimi@biblioteka.lodz.pl%20)
- 2. W treści wiadomości wpisz swoje imię, nazwisko i numer

**60 tysięcy e-booków bezpłatnie dla czytelników Biblioteki Miejskiej w Łodzi**

karty bibliotecznej. Kod zostanie wysłany do Ciebie najpóźniej następnego dnia.

- B. Jeśli nie jesteś czytelnikiem i nie masz karty bibliotecznej:
	- 1. Kliknij w kafelek KATALOG na stronie biblioteki miejskiej: [www.biblioteka.lodz.pl/](https://www.biblioteka.lodz.pl/)
	- 2. W prawym górnym rogu wybierz ikonę z ludzikiem.
	- 3. Kiedy pojawi się ramka, wybierz REJESTRACJA, a następnie ZAŁÓŻ KONTO.
	- 4. Na Twoją skrzynkę mailową przyjdzie mail odbierz go i aktywuj konto.
	- 5. Postępuj zgodnie z instrukcją ze schematu A. (w treści maila wystarczy podać imię i nazwisko)

UWAGA. Kody wysyłane są jedynie drogą elektroniczną. Nie ma możliwości przekazania ich telefonicznie.